## **HƯỚNG DẪN TRA CỨU**

## GIẤY BÁO TIỀN NƯỚC & HÓA ĐƠN ĐIÊN TỬ

-  $B$ ước 1: Mở trình duyệt web ( cốc cốc, chrome, IE...) và nhập địa chỉ trang website của Công ty Cổ phần nước sạch Quảng Trị theo địa chỉ : qtwaco.vn

- Bước 2: Nhấp chuột vào mục : *" Tra cứu hóa đơn tiền nước " ( hình dưới) để tới trang tra cứu hóa đơn*

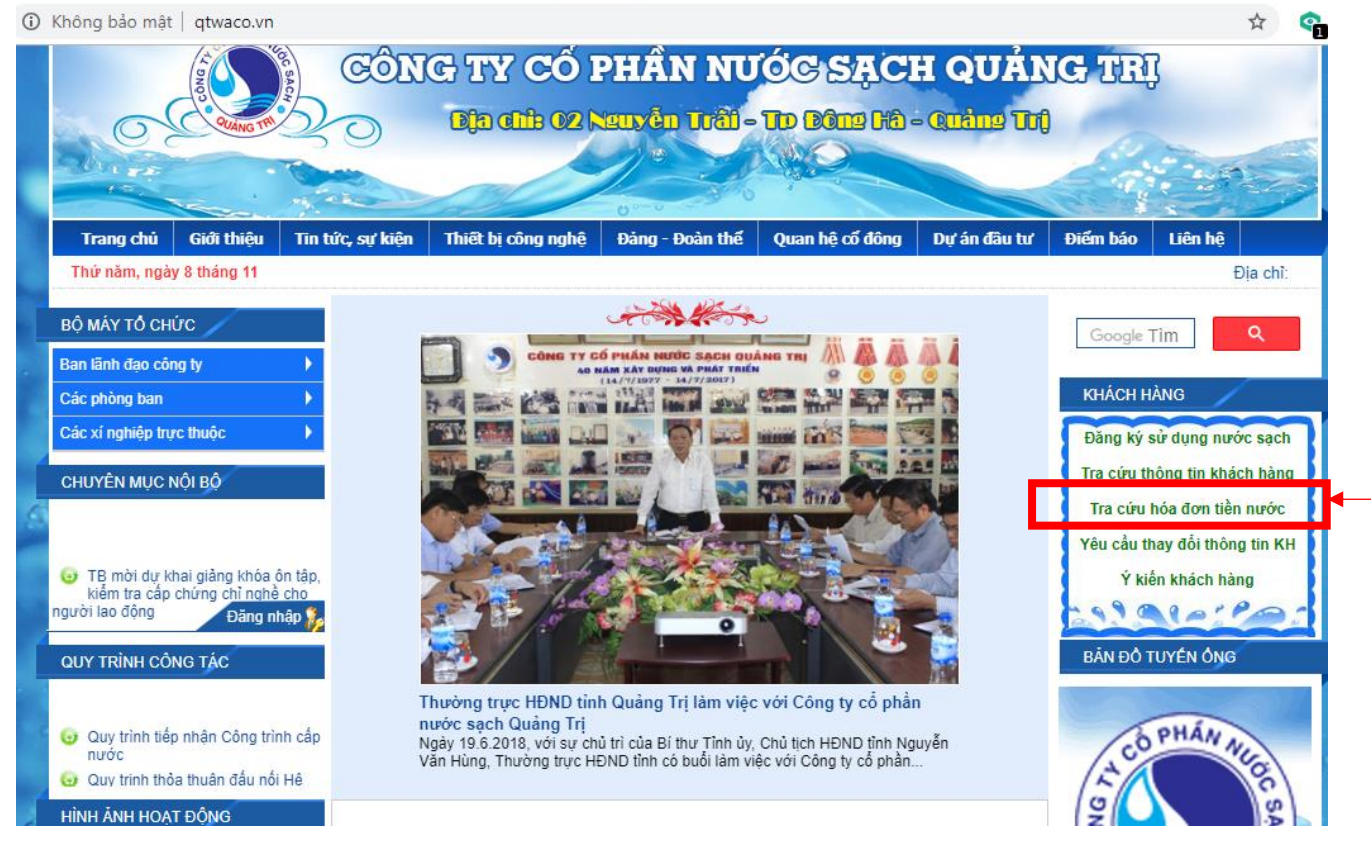

- Bước 3: Nhập mã số khách hàng và mật khẩu để đăng nhập tra cứu *(mật khẩu đăng nhập mặc định trùng với mã số khách hàng, có thể thay đổi theo yêu cầu)*

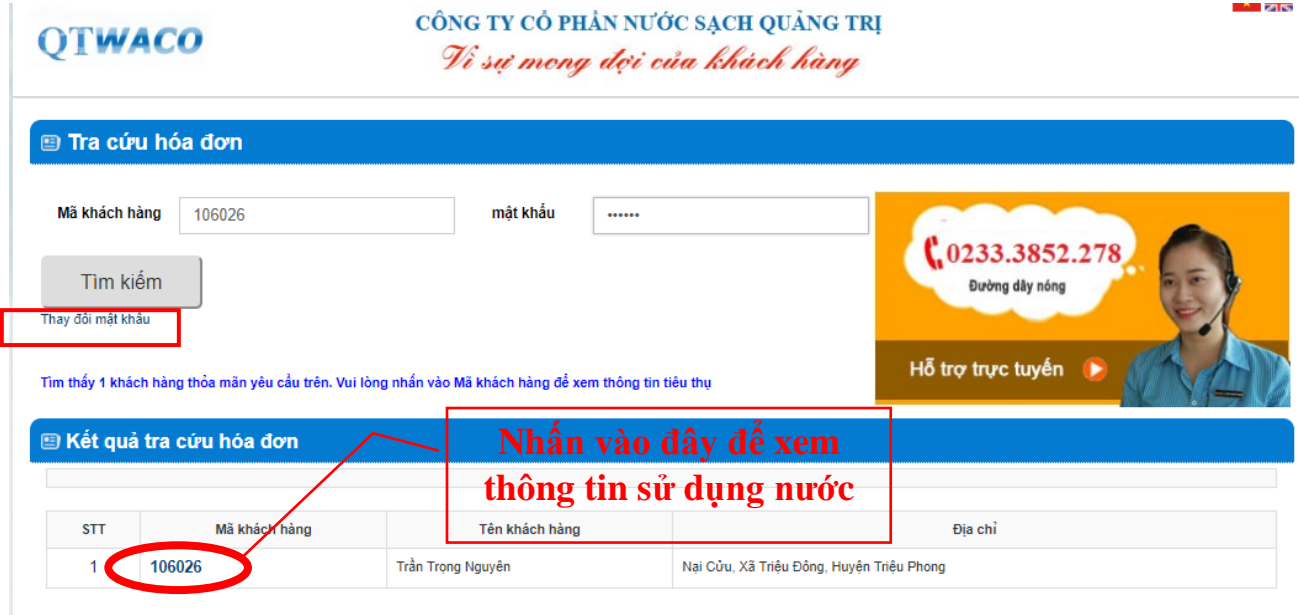

- Bước 4: Xem thông tin sử dụng nước và in *" Giấy báo tiền nước"* & *" Hóa đơn điện tử" ( -bản thể hiện hóa đơn điện tử)*

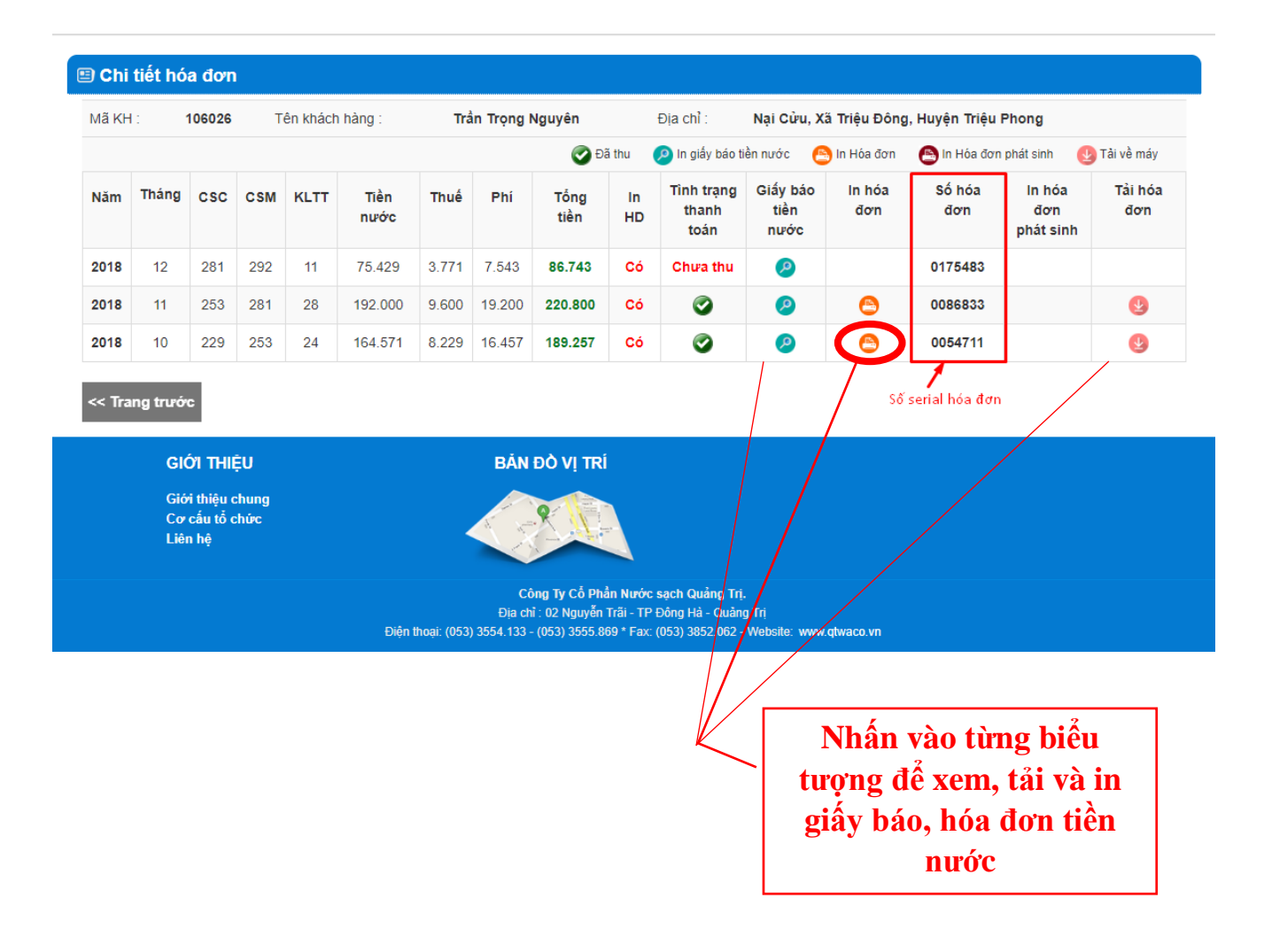